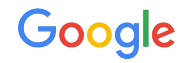

# Bazel syncs

Bazel IntelliJ plugin - Public Tech Talk

2021-11-18 Alice Kober-Sotzek

#### **Context**

**Summary** 

- Purpose  **Have a common ground for discussions about speeding up Bazel syncs** 
	- Bazel syncs consist of various different steps/computations.
	- Each step represents an opportunity for improvement. Some would have larger effects than others.
	- The devil is in the details.

Request of community Please consider and share:

- Which steps do you notice to be especially slow in your setups?
- Which improvements did you try out in your environment? To which effect?

## IntelliJ project definition

[Project view file](https://ij.bazel.build/docs/project-views.html): .bazelproject file

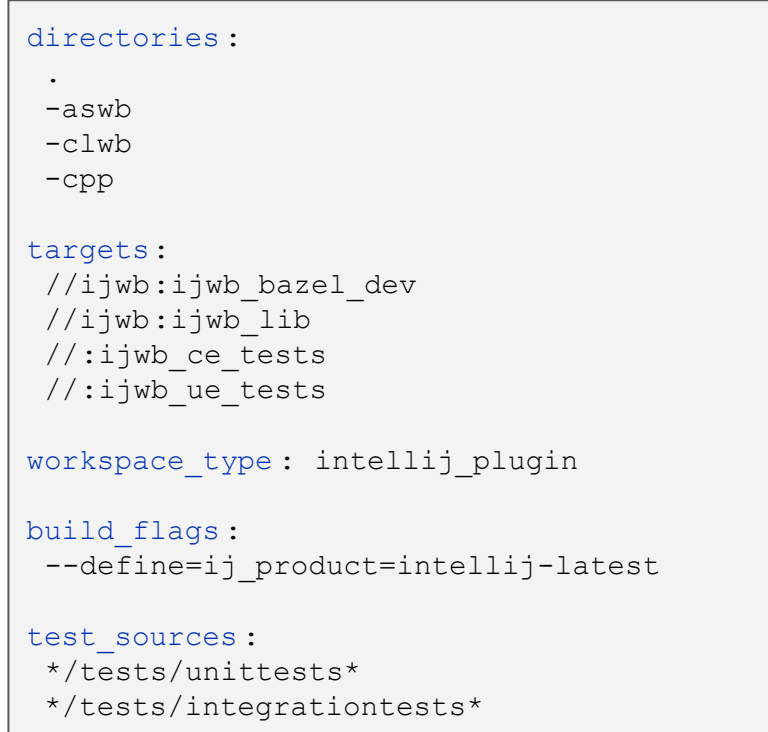

#### Without Bazel sync

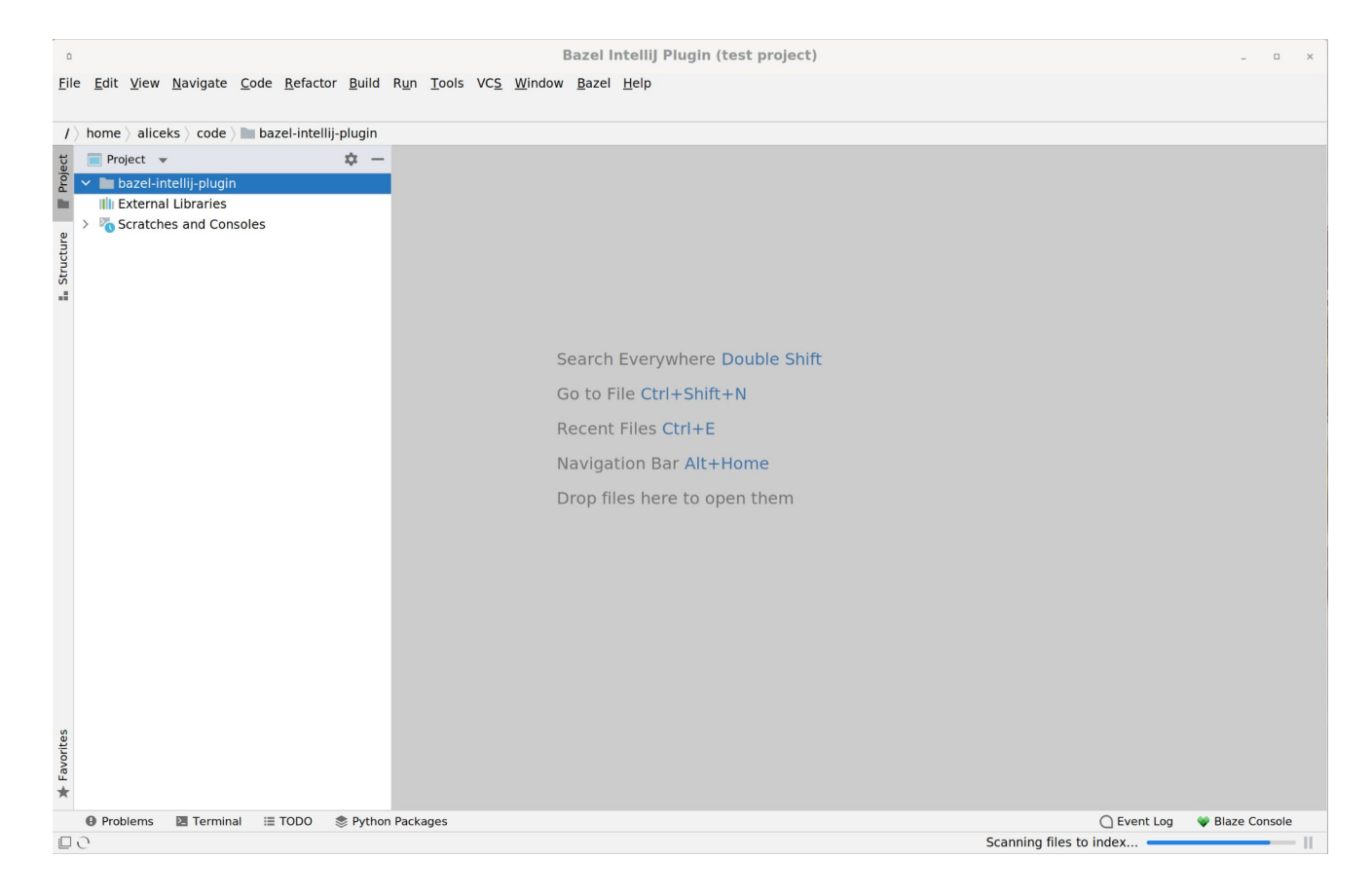

# Types of Bazel sync

#### **[SyncMode](https://github.com/bazelbuild/intellij/blob/1e29cb16abec6ca9c047c208bb0137d3c9545a8b/base/src/com/google/idea/blaze/base/sync/SyncMode.java)**

- Special types
	- STARTUP
	- NO\_BUILD
- Types involving a build
	- FULL
	- INCREMENTAL
	- PARTIAL

Bazel sync "code pipeline" (preparation, build, post-processing)

- Executed for all Bazel syncs; some parts simply skipped or executed needlessly
- Hooks to provide additional language-specific handling at various stages

# STARTUP Bazel sync

- After opening an existing IntelliJ project
- Re-establishes previous in-memory state from disk caches under .cache/JetBrains
	- o [cache.dat.gz](https://github.com/bazelbuild/intellij/blob/deeb55195e4ee993e4584b49bafab6054e1df754/base/src/com/google/idea/blaze/base/sync/data/BlazeProjectDataManagerImpl.java#L138): Outcome of last sync
	- o [project.view.dat:](https://github.com/bazelbuild/intellij/blob/afdb66ce738e0d8e9ddf1fa8afefc0914ded1bbe/base/src/com/google/idea/blaze/base/projectview/ProjectViewManagerImpl.java#L44) Read-in project view files

# NO\_BUILD Bazel sync

Update IntelliJ Project Structure

- Project roots ( $\rightarrow$  [directories](https://ij.bazel.build/docs/project-views.html#directories) in .bazelproject).
- One IntelliJ module for all source code.
- [Workspace type](https://ij.bazel.build/docs/project-views.html#workspace_type) (java, python, go, ...)  $\rightarrow$  IntelliJ module type.
- Add all sub-directories + files below roots.
	- [Walk the file system](https://github.com/bazelbuild/intellij/blob/c279bd605818d660a37e5a118c5a30761e821fb5/base/src/com/google/idea/blaze/base/sync/projectstructure/ContentEntryEditor.java#L87) from the roots.
	- $\circ$  Respect excluded directories (prefixed with "-").  $\rightarrow$  Highlighted with yellow background.
	- Handle and mark test sources separately.
- $\rightarrow$  Triggers indexing for source code.

[NO\\_BUILD](https://github.com/bazelbuild/intellij/blob/1e29cb16abec6ca9c047c208bb0137d3c9545a8b/base/src/com/google/idea/blaze/base/sync/SyncMode.java#L24) Bazel sync happens before any FULL, INCREMENTAL, PARTIAL Bazel sync.

- Automatically added.
- Ensures correct project structure also on later syncs.

#### Without Bazel build = After NO\_BUILD Bazel sync

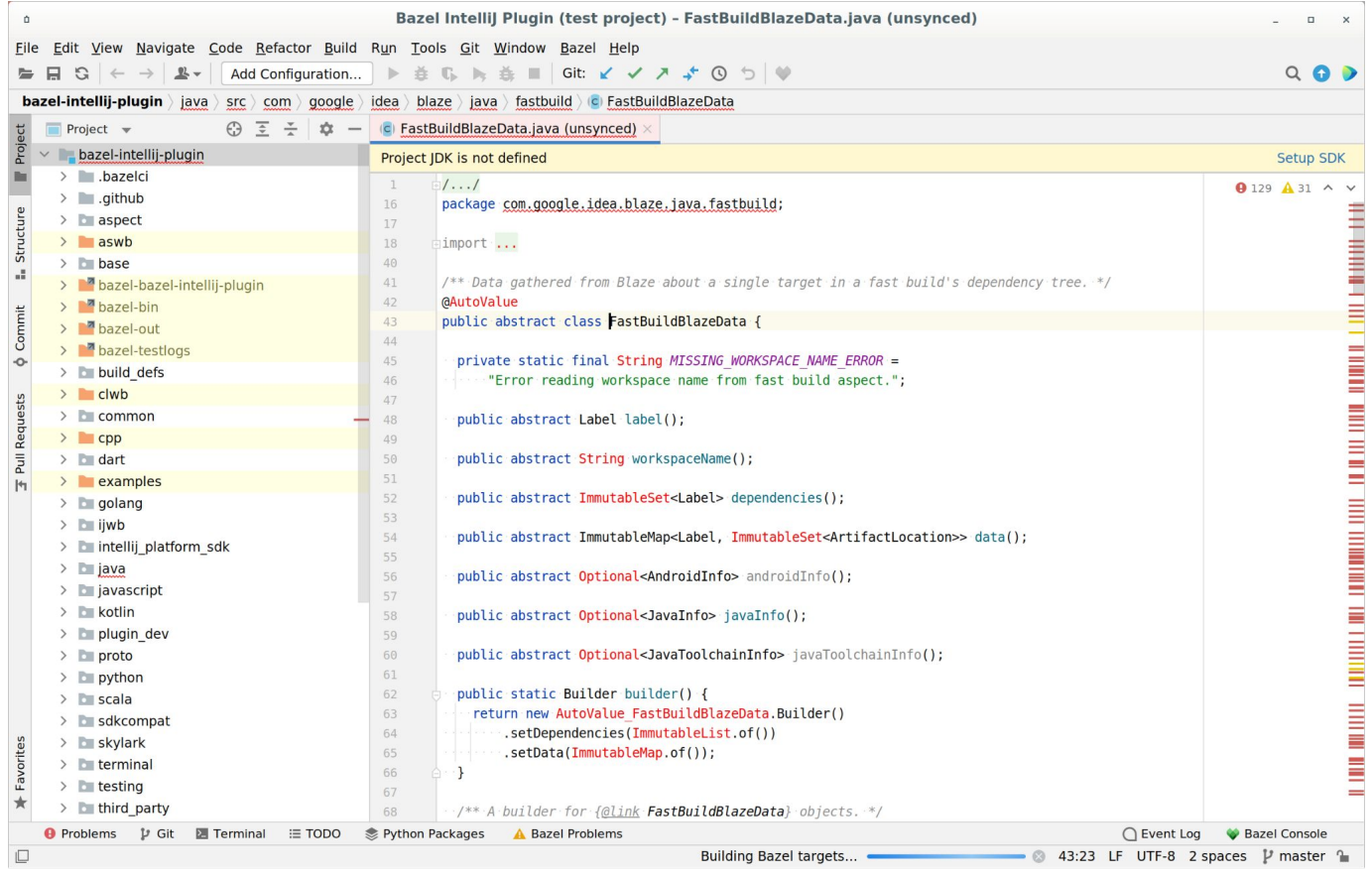

## Bazel build - Execution environment

Bazel executions ("query", "info", "build", …) executed on

- Local Bazel server (→ "bazel build") = *Local build*
	- $\circ$  Advantage: Additional, local caches  $\rightarrow$  Fast incremental builds
	- $\circ$  Much RAM  $\rightarrow$  faster builds; limited RAM  $\rightarrow$  slow builds, potential OOMs
	- Limitation: Just one Bazel execution at one time

- Remote server = *Remote build*
	- $\circ$  Foundations exist in the plugin  $\rightarrow$  Builds can be redirected to a remote machine if desired
	- Advantage: Several builds possible in parallel ([self-defined limitation: 10\)](https://github.com/bazelbuild/intellij/blob/ae44cac697c0a4cae2a86f9f649f81acbc6747d1/base/src/com/google/idea/blaze/base/sync/sharding/ShardedTargetList.java#L48)

#### Bazel sync - Phases

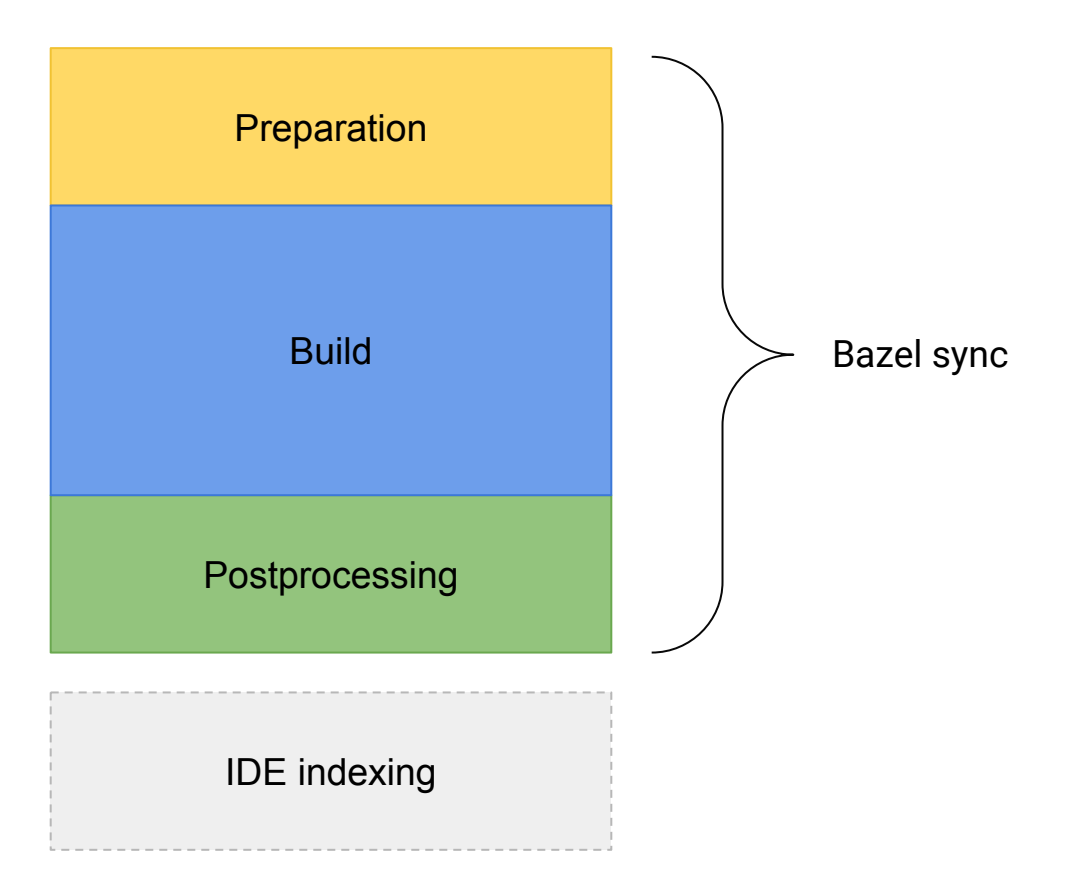

#### Preparation - General

- Run **Bazel info** to learn about directories used by this Bazel server instance
	- Read location of bazel-bin, output\_base, bazel-genfiles, …
	- Automatically done for every Bazel sync at the beginning.
- Figure out necessary
	- Aspect (one for all languages)
	- Output groups (different per language)
	- Bazel params (hard-coded e.g. ["keep\\_going"](https://docs.bazel.build/versions/main/user-manual.html#flag--keep_going) but also [from .bazelproject\)](https://ij.bazel.build/docs/project-views.html#build_flags)
	- Targets to build
	- Sharding of targets

# Preparation - Determine targets to build

Defined by settings in .bazelproject

- Derived from directories when [derive\\_targets\\_from\\_directories](https://ij.bazel.build/docs/project-views.html#derive_targets_from_directories) is enabled.
- Explicitly defined [targets](https://ij.bazel.build/docs/project-views.html#targets) including wildcard patterns ("/..." notation).
- Last step: Remove excluded targets or wildcard patterns (prefixed with "-").

[Derive targets](https://github.com/bazelbuild/intellij/blob/e82fa3e2419e0f7bd2d251545dd7402be3c49b77/base/src/com/google/idea/blaze/base/dependencies/DirectoryToTargetProvider.java#L33) from directories

- via a **Bazel query** using a **heuristic**
- $filtered$  to the active languages ( $\rightarrow$  [workspace\\_type](https://ij.bazel.build/docs/project-views.html#workspace_type) + [additional\\_languages](https://ij.bazel.build/docs/project-views.html#additional_languages)).
- Goal: Build as little as possible compared to manual, wide target definition.

Wildcard expansion of explicitly defined targets

- Only done for user-requested sharding or automatic sharding + remote build
- Transform to non-recursive wildcard targets [\(prefetch directories](https://github.com/bazelbuild/intellij/blob/f6fd157ca4892cdbb96e8855b3139659203c11bf/base/src/com/google/idea/blaze/base/sync/sharding/WildcardTargetExpander.java#L112) + [traverse](https://github.com/bazelbuild/intellij/blob/f6fd157ca4892cdbb96e8855b3139659203c11bf/base/src/com/google/idea/blaze/base/sync/sharding/WildcardTargetExpander.java#L125) the file system)
- **Expand via Bazel query**

# Preparation - Sharding of targets

Types

- User-requested sharding ([shard\\_sync](https://ij.bazel.build/docs/project-views.html#shard_sync))
- Automatic sharding (currently always enabled; code for no sharding is still around)

Number of targets per shard

- Default: 1.000 (for user-requested sharding), 10.000 (for automatic sharding)
- Can be user-specified ([target\\_shard\\_size](https://ij.bazel.build/docs/project-views.html#target_shard_size))
- Limited by system restrictions (e.g. max args on system)

**Sharders** 

- Local build with automatic sharding: **Simple partitioning** of given target list (retains order)
- Remote build or user-requested sharding: [BuildBatchingService](https://github.com/bazelbuild/intellij/blob/5337f84f5f8ef0feb98d9e419bd583c501152399/base/src/com/google/idea/blaze/base/sync/sharding/BuildBatchingService.java#L33) on expanded wildcard patterns

# Preparation - Sharders = BuildBatchingService

[LexicographicTargetSharder](https://github.com/bazelbuild/intellij/blob/5337f84f5f8ef0feb98d9e419bd583c501152399/base/src/com/google/idea/blaze/base/sync/sharding/LexicographicTargetSharder.java#L37)

- Simple partitioning on sorted list of targets
- Supports remote + local builds
- For remote builds
	- Only kicks in for larger IntelliJ projects (>= 1000 targets)
	- $\circ$  Spreads workload on all available workers ( $\rightarrow$  10 parallel jobs)
	- Given shard size restricted by safe maximum (1000 targets per shard) to avoid OOMs

Custom Sharder

- Simply implement BuildBatchingService and configure this custom sharder
- Could be a remote sharder

## Build - Invocation

Inputs

- List of targets
- Our aspect
- Identified output groups  $(\rightarrow$  influence what is built)
- **Bazel params**

Failure handling

- $\bullet$  keep\_going flag  $\rightarrow$  Continue even upon BUILD/compile errors. Different error code for severe Bazel errors (e.g. when OOM).
- Indicate failure to user.
- Surface Bazel warnings/errors in Problems view.
- $\bullet$  Use available outputs.  $\rightarrow$  Partially working state for user.

#### Build - Phases

#### [Loading phase](https://docs.bazel.build/versions/main/guide.html#loading-phase)

- Parses, loads, evaluates, and caches BUILD and .bzl files
- Executes macros and builds the target graph

#### [Analysis phase](https://docs.bazel.build/versions/main/guide.html#analysis-phase)

- Semantic analysis and evaluation of build rules
- Constructs the build dependency graph
- Constructs the action graph  $\rightarrow$  planned schedule of work

#### **[Execution phase](https://docs.bazel.build/versions/main/guide.html#execution-phase)**

- Executes the actions according to the plan
- Re-runs compilation, linting, tools, ... as necessary
- Takes the most time of the three phases

#### Build - Custom aspect

Aspect

- Creates additional actions.
- Walks the build graph, following [hardcoded and hand-picked](https://github.com/bazelbuild/intellij/blob/5317410734c56b44ac75a4b5bf80e96d39aafade/aspect/intellij_info_impl.bzl#L29-L44) set of language-specific *attributes*.
- Can access internal target info.

For each target on its way, it emits:

- *● "Project structure"* file describes this target (name, type, it's deps & sources, .jars this target contains, how to compile this target, language specifics)
- *●* Collects generated artifacts from this target and all its deps:
	- *○* Java .jar (hjar or ijar if possible)
	- Others sources (.h for C++, .go for Golang)

#### Build - Outputs

- Library jars
	- interface jars (ijar/hjar)
	- Most important: direct dependencies
	- Less priority: source jars
- Jars of generated code
- Language settings (e.g. Java version) and compiler arguments (for other languages like C++)
- Custom artifacts (e.g. aar files for Android; inputs for pre-computed IDE artifacts)

# Postprocessing - Retrieval of outputs

- Parse BEP ([Build Event Protocol](https://docs.bazel.build/versions/master/build-event-protocol.html) → protobuf messages) output from
	- $\circ$  a file on disk (local build)
	- a special mechanism available for remote builds
- in order to
	- $\circ$  locate build outputs after bazel returns ( $\rightarrow$  paths to output artifacts)
	- organize artifacts according to targets
	- $\circ$  derive structure of targets.  $\rightarrow$  TargetMap
- $\bullet$  Handling of outputs  $\rightarrow$  Post processing
	- Merge with outputs from previous Bazel syncs
	- Prefetch files (e.g. for remote builds)
	- Jar cache enabled: Copy jars to separate area on local disk
	- Remember paths to artifacts
	- "Project structure" artifacts: Cache in own data structures. Includes: TargetMap

# Postprocessing - IntelliJ adjustments after Bazel build

[Update](https://github.com/bazelbuild/intellij/blob/1b7bfce029ae51f2669feedcc03e0382f001f490/base/src/com/google/idea/blaze/base/sync/ProjectUpdateSyncTask.java#L331) IntelliJ's project structure

- Update source roots
- Locate and update project SDK (e.g. JDK). Update language level.
- Adjust IntelliJ module
- Configure libraries
	- Attach jars of libraries and generated code
	- $\circ$  Java: ideps output  $\rightarrow$  Only attach jars of used dependencies of top-level targets
	- Specify as dependencies
- Configure language-specific parts (e.g. IntelliJ facets)

 $\rightarrow$  Triggers reindexing.

# Postprocessing artifact: TargetMap

- Lookup configurations from targets when needed (e.g. locate Go test functions)
- Reverse lookups: [SourceToTargetFinder](https://github.com/bazelbuild/intellij/blob/678f79b3742fdd81fcbe354520f9dc1a0554d81f/base/src/com/google/idea/blaze/base/run/SourceToTargetFinder.java#L38)
	- $\circ$  Enables run configurations for tests (source file  $\rightarrow$  test targets)
	- Must be quick
	- Mainly powered by TargetMap
- Beware: [SourceToTargetProvider](https://github.com/bazelbuild/intellij/blob/678f79b3742fdd81fcbe354520f9dc1a0554d81f/base/src/com/google/idea/blaze/base/dependencies/SourceToTargetProvider.java#L27) is something else!
	- Purpose: Find targets to add to project for currently uncovered sources.
	- Enabled via: Bazel query

Questions **Comments** Discussion